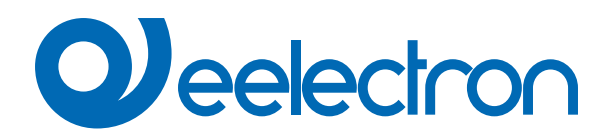

**IO42E01KNX Modulo da incasso multifunzione 4 ingressi / 2 uscite KNX**

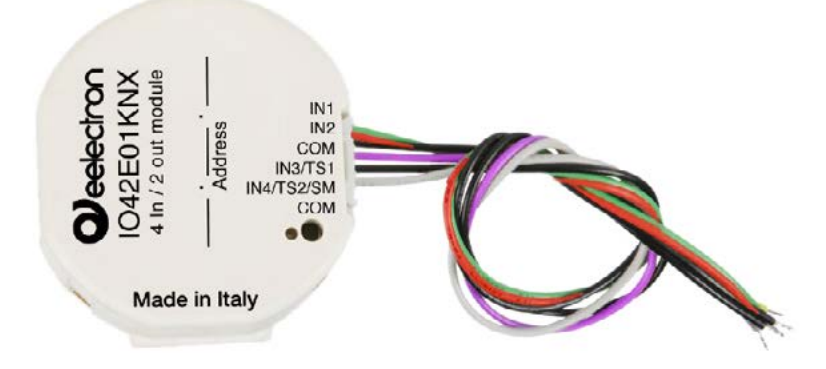

# **MANUALE D'USO**

Istruzioni Originali

Versione: **1.0**

Data: **16/01/2023** 

## **Sommario**

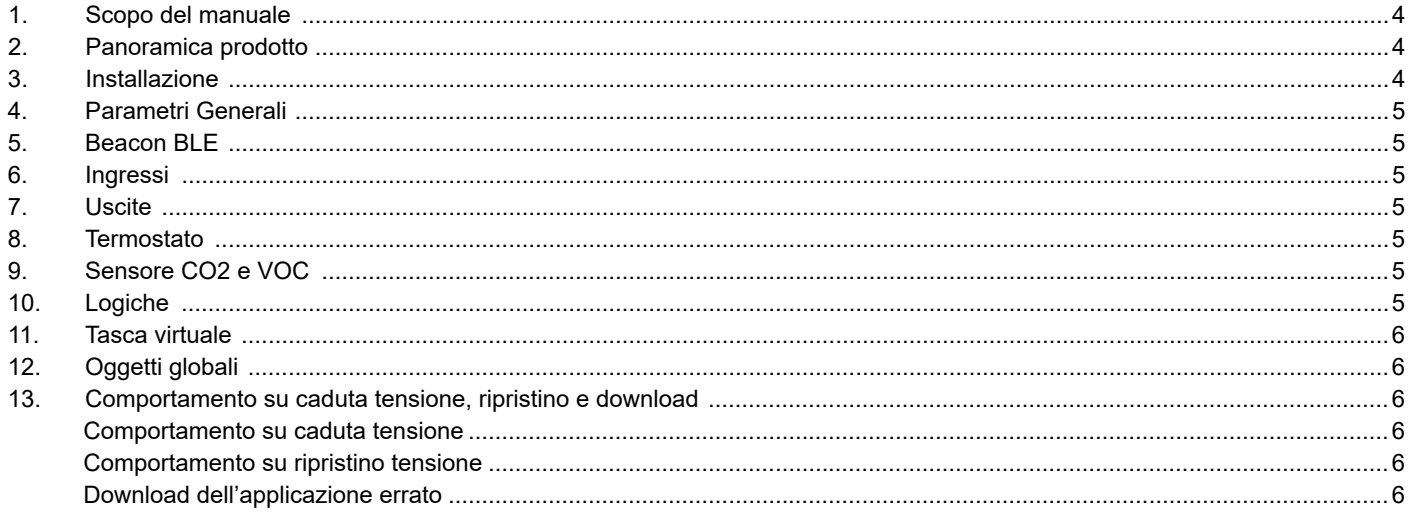

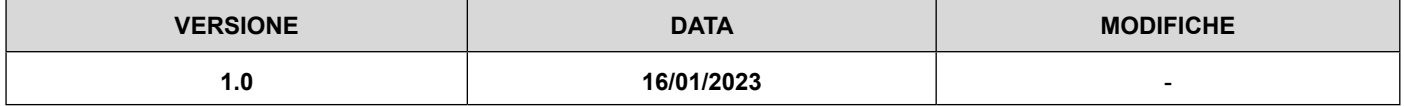

Qualsiasi informazione contenuta in questo manuale può essere modificata senza preavviso.

Questo manuale può essere scaricato liberamente dal sito Web: [www.eelectron.com](http://www.eelectron.com)

Esclusione di responsabilità:

Nonostante la correttezza dei dati contenuti all'interno questo documento sia stata verificata, non è possibile escludere la presenza di errori o refusi; Eelectron pertanto non si assume alcuna responsabilità a riguardo. Eventuali correzioni che si renderanno necessarie saranno inserite negli aggiornamenti di questo manuale.

Simbolo per informazione rilevante

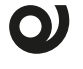

Simbolo di avvertimento importante

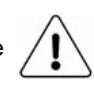

**SMALTIMENTO: i**l simbolo del cassonetto barrato indica che il prodotto alla fine della propria vita utile deve essere raccolto separatamente dagli altri rifiuti. Al termine dell'utilizzo, l'utente dovrà farsi carico di conferire il prodotto ad un idoneo centro di raccolta differenziata oppure di riconsegnarlo al rivenditore all'atto dell'acquisto di un nuovo prodotto. L'adeguata raccolta differenziata per l'avvio successivo dell'apparecchiatura dismessa al riciclaggio contribuisce ad evitare possibili effetti negativi sull'ambiente e sulla salute e favorisce il reimpiego e/o riciclo dei materiali di cui è composta l'apparecchiatura.

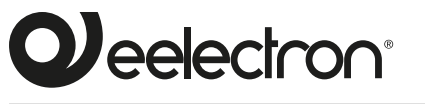

**Eelectron S.p.A.**

**Via Claudio Monteverdi 6, I-20025 Legnano (MI), Italia Tel +39 0331.500802 info@eelectron.com**

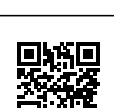

( F

<span id="page-3-0"></span>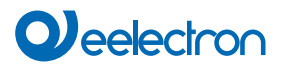

#### **1. Scopo del manuale**

Questo manuale è destinato all'uso da parte degli installatori KNX® e descrive funzioni e parametri del dispositivo **IO42E-01KNX** e come modificare le impostazioni e le configurazioni utilizzando lo strumento software ETS.

Per le caratteristiche tecniche del dispositivo, si prega di fare riferimento al datasheet del dispositivo stesso.

#### **2. Panoramica prodotto**

Il modulo IO42E01KNX è un dispositivo di interfaccia ingressi e uscite e può essere configurato con ETS® per comunicare con il protocollo KNX Data Secure.

Il modulo prevede:

- 2 ingressi digitali
- 1 ingresso digitale / analogico
- 1 ingresso digitale / analogico / smart sensor
- 2 uscite a relè (bistabili)

Gli ingressi digitali possono essere connessi a contatti puliti ed interfacciare sensori, pulsanti tradizionali, etc. Sono configurabili per l'invio sul bus di comandi on/off, per dimmer o tapparelle, scenari e invio di sequenze di 3 telegrammi.

Gli ingressi 3 e 4 possono essere configurati come analogici per gestire sonde di temperatura NTC (vedere sonde eelectron cod. TS01A01ACC/ TS01B01ACC/ TS01D01ACC) con le quali inviare sul bus la misura di temperatura o gestire un modulo termostato completo. Il termostato gestisce 2 stadi con controllore PI integrato per il pilotaggio di apparecchiature di riscaldamento e raffrescamento, tra cui valvole, fan coil a 2 e 4 tubi.

L'ingresso 4 è configurabile come "smart sensor" per il collegamento dei sensori plug-in: SM03E01ACC che include un sensore di temperatura (range da -5°C a +50°C) ed un sensore di CO2 (range da 10 ppm a 1000 ppm) e SM03E02ACC che include un sensore di temperatura (range da -5°C a +50°C) ed un sensore VOC per la misura della Indoor Air Quality (IAQ) e della CO2 equivalente (eCO2).

Il dispositivo prevede che le 2 uscite possano essere configurate nei seguenti modi:

- Per il controllo di carichi generici (2 canali indipendenti).
- Per il controllo di tapparelle, in modo accoppiato (1 canale costituito da entrambi i relè).
- Per il controllo di un servomotore, in modo accoppiato.
- Per il controllo con interblocco logico.

Sono inoltre disponibili 12 blocchi logici con cui realizzare semplici espressioni con operatore logico o a soglia oppure espressioni complesse con operatori algebrici, condizionali infine usare algoritmi predefiniti come controlli proporzionali di temperatura e umidità o calcolo del punto di rugiada.

Il dispositivo integra inoltre la **"Logica Tasca Virtuale"** per la quale il campo di applicazione è la stanza di albergo: mediante un sensore magnetico installato sulla porta e collegato ad un ingresso digitale, vengono gestite informazioni di presenza accurate. La soluzione di rilevamento di presenza può dedurre la presenza di persone nella stanza utilizzando uno o più sensori dedicati. Rileva anche una presenza imprevista ed è in grado di differenziare più comportamenti.

#### **3. Installazione**

Il dispositivo può essere utilizzato per installazioni interne permanenti in luoghi asciutti.

## **ATTENZIONE**

- Quando NON sia possibile una netta separazione tra la bassa tensione (SELV) e la tensione pericolosa (230V), il dispositivo deve essere installato mantenendo una distanza minima garantita di 4 mm tra le linee o cavi a tensione pericolosa (230V non SELV) e i cavi collegati al BUS EIB/KNX (SELV).
- L'apparecchio deve essere installato e messo in servizio da un installatore abilitato.
- Devono essere osservate le norme in vigore in materia di sicurezza.
- L'apparecchio non deve essere aperto. Eventuali apparecchi difettosi devono essere fatti pervenire alla sede competente.
- La progettazione degli impianti e la messa in servizio delle apparecchiature devono sempre rispettare le norme e le direttive cogenti del paese in cui i prodotti saranno utilizzati.
- Il bus KNX permette di inviare comandi da remoto agli attuatori dell'impianto. Verificare sempre che l'esecuzione di comandi a distanza non crei situazioni pericolose e che l'utente abbia sempre segnalazione di quali comandi possono essere attivati a distanza.
- I relè del dispositivo, in uscita dalla fabbrica, vengono configurati come aperti, è possibile che durante il trasporto i contatti si chiudano anche se il dispositivo non è alimentato. Si raccomanda, alla prima accensione, di collegare prima il bus al fine di garantire l'apertura dei relè e solo successivamente la tensione ai carichi.

Per informazioni visitare: www.eelectron.com

## <span id="page-4-0"></span>**4. Parametri Generali**

Oggetti di comunicazione coinvolti:

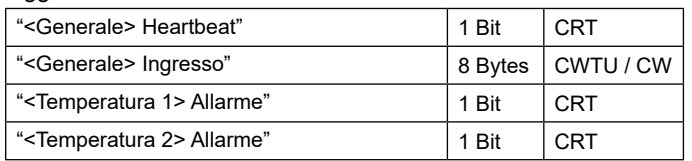

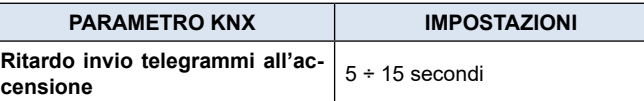

Attraverso questo parametro è possibile impostare il ritardo di trasmissione dei telegrammi dopo l'accensione selezionando il tempo oltre il quale il dispositivo è autorizzato ad inviare i telegrammi.

Nei sistemi di grandi dimensioni dopo un'interruzione dell'alimentazione o uno spegnimento, questo ritardo evita di generare traffico eccessivo sul bus, provocando prestazioni lente o un blocco di trasmissione. Se ci sono diversi dispositivi che richiedono l'invio di telegrammi sul bus dopo un reset, questi ritardi devono essere programmati per prevenire la congestione del traffico durante la fase di inizializzazione. Il rilevamento dell'ingresso e i valori degli oggetti vengono aggiornati alla fine del tempo di ritardo della trasmissione

Alla fine della programmazione ETS il dispositivo si comporta come dopo l'accensione.

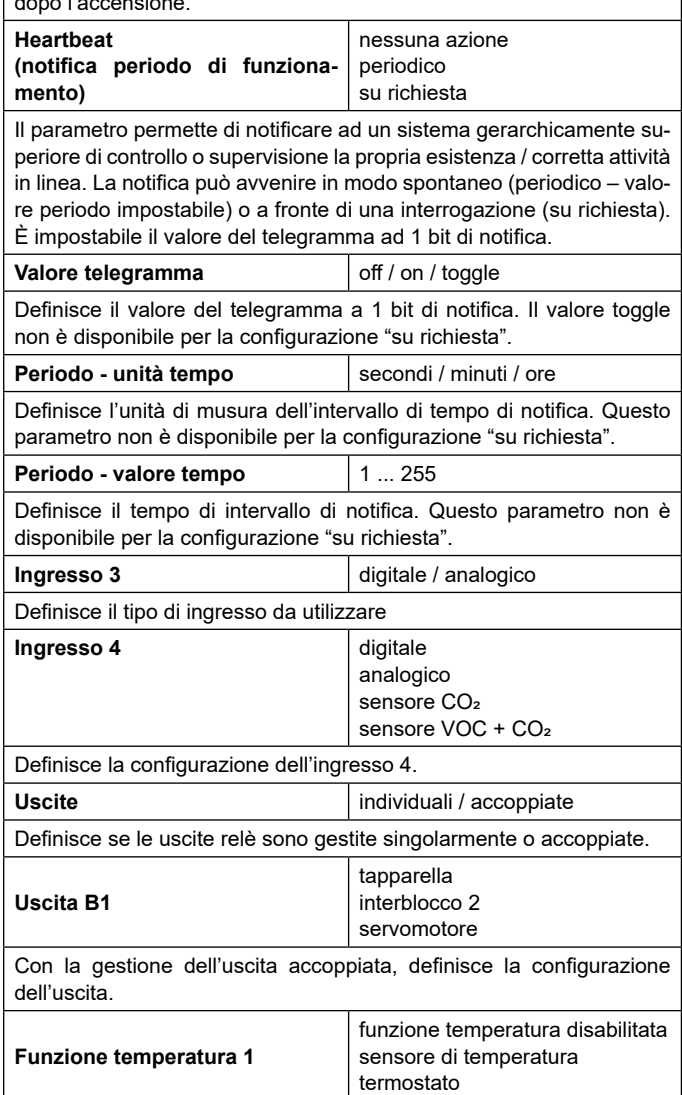

Definisce la configurazione della funzione temperatura 1. È possibile collegare un sensore di temperatura o un termostato (vedere il manuale specfico "[Termostato](https://download.eelectron.com/Termostato_SondaAddizionale_MU_IT_1.0.pdf) e sonda addizionale").

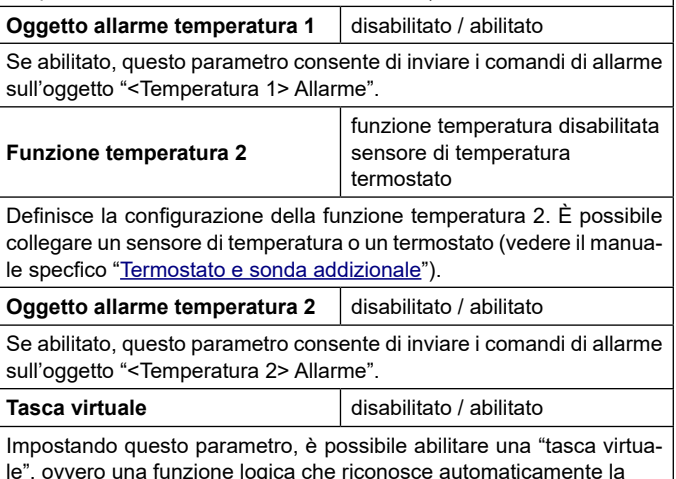

le", ovvero una funzione logica che riconosce automaticamente la presenza di una persona in una stanza. Questa funzione può essere utilizzata in hotel o installazioni simili e richiede la connessione ad altri dispositivi (vedere il manuale specfico "[T](https://download.eelectron.com/Termostato_SondaAddizionale_MU_IT_1.0.pdf)[asca virtuale](https://download.eelectron.com/TascaVirtuale_MU_IT_1.0.pdf)").

### **5. Beacon BLE**

Fare riferimento al manuale d'uso "[Beacon](https://download.eelectron.com/Beacon_MU_IT_1.0.pdf)".

#### **6. Ingressi**

Fare riferimento al manuale d'uso "[Ingresso Digitale](https://download.eelectron.com/IngressoDigitale_MU_IT_1.0.pdf)".

#### **7. Uscite**

Fare riferimento al manuale d'uso "[Relè singolo e Relè con in](https://download.eelectron.com/Rel%C3%A8singolo_Rel%C3%A8coninterblocco_MU_IT_1.1.pdf)[terblocco](https://download.eelectron.com/Rel%C3%A8singolo_Rel%C3%A8coninterblocco_MU_IT_1.1.pdf)".

**Nei dispositivi descritti la funzione "controllo accessi" non è disponibile.**

#### **8. Termostato**

Fare riferimento al manuale d'uso "[Termostato](https://download.eelectron.com/Termostato_SondaAddizionale_MU_IT_1.0.pdf) e sonda addizionale".

### **9. Sensore CO2 e VOC**

Fare riferimento al manuale d'uso "[Sensore CO2 e VOC](https://download.eelectron.com/CO2_VOC_MU_IT_1.0.pdf)".

### **10.Logiche**

Fare riferimento al manuale d'uso "[Logiche](https://download.eelectron.com/Logiche_MU_IT_1.0.pdf)".

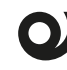

**Nei dispositivi descritti la l'espressione logica può avere un massimo di 16 caratteri.**

#### <span id="page-5-0"></span>**11.Tasca virtuale**

Fare riferimento al manuale d'uso "[Tasca virtuale](https://download.eelectron.com/TascaVirtuale_MU_IT_1.0.pdf)".

#### **12.Oggetti globali**

Sono disponibili I seguenti oggetti di comunicazione per le funzioni globali:

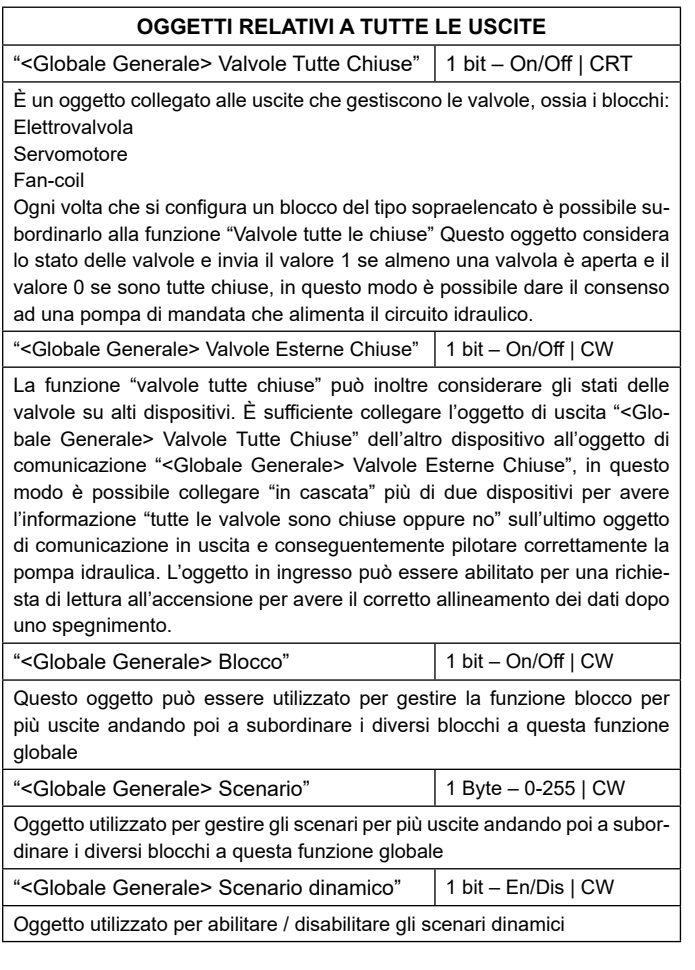

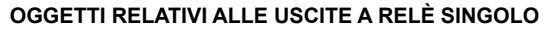

"<Globale Singolo> Comando" 1 bit – On/Off | CW Oggetto utilizzato per gestire comandi globali di On / Off su relè singoli; nei parametri è possibile associare il telegramma ricevuto su questo oggetto sulla funzione logica (se abilitata) o sul comando.

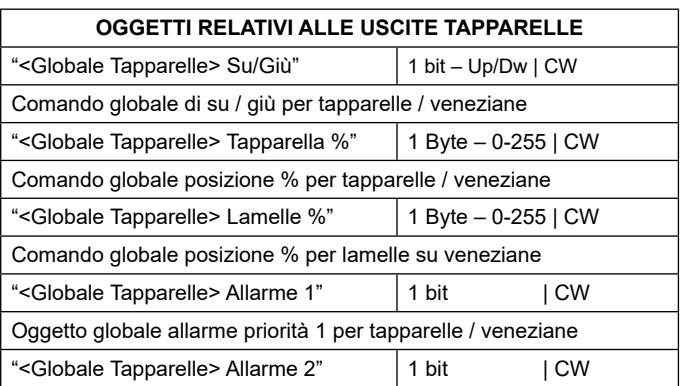

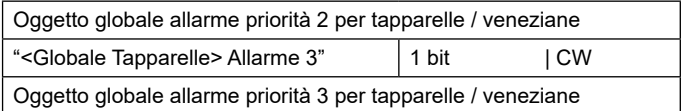

#### **13.Comportamento su caduta tensione, ripristino e download**

#### **Comportamento su caduta tensione**

In caso di caduta della tensione ausiliaria, nessuna azione viene eseguita dal dispositivo; il comportamento degli attuatori controllati deve essere impostato utilizzando i parametri degli stessi attuatori.

#### **Comportamento su ripristino tensione**

Al ripristino della tensione ausiliaria, tutti gli oggetti di comunicazione sono impostati a "0" tranne quelli per i quali viene ricalcolato.

#### **Download dell'applicazione errato**

Se viene scaricata un'applicazione ETS errata, il LED KNX/EIB inizia a lampeggiare e il dispositivo non diventa operativo sul bus. È necessario ripristinare il dispositivo rimuovendo e riattivando l'alimentazione, quindi scaricare l'applicazione ETS corretta.